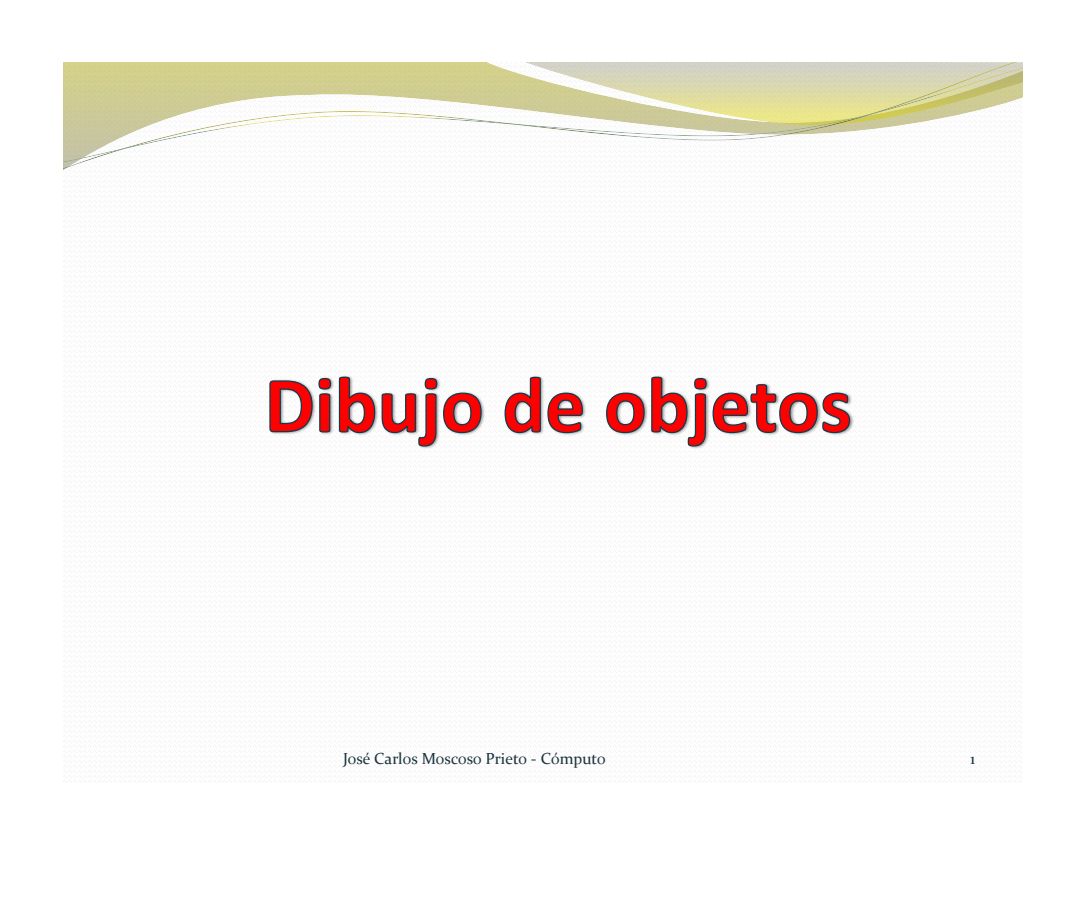

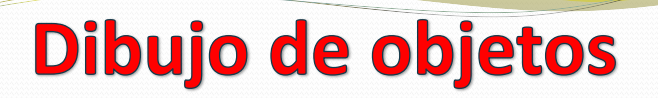

- El dibujo es en sí una forma de plasmar todas nuestras ideas en representaciones que pueden ser entendidas sin necesidad de letras, sólo con símbolos ó gráficos.
- Dibujo es el trabajo que se crea con Corel Draw; por ejemplo, ilustraciones personalizadas, logotipos, carteles y folletos.

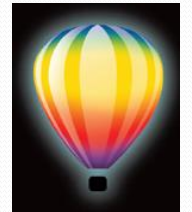

 Los objetos que se pueden dibujar en Corel Draw son: Círculos, estrellas, cuadrados, rectángulos, texto, etc.

José Carlos Moscoso Prieto - Cómputo 2

## **Tiradores o Jaladores**

- Cuando se selecciona un objeto (1 solo clic), se muestran 8 tiradores de control. Los cuales son pequeños cuadrados de color oscuro que aparecen alrededor del objeto.
- Los tiradores me permiten cambiar el tamaño, reflejar y escalar el objeto, ya sea de forma vertical y horizontal.
- Los tiradores que están en las **esquinas cambian el tamaño de los objetos sin deformarlo** . **Los tiradores restantes estiran o encogen el objeto deformándolo**.

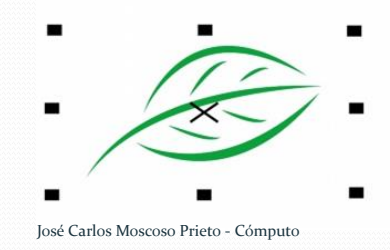

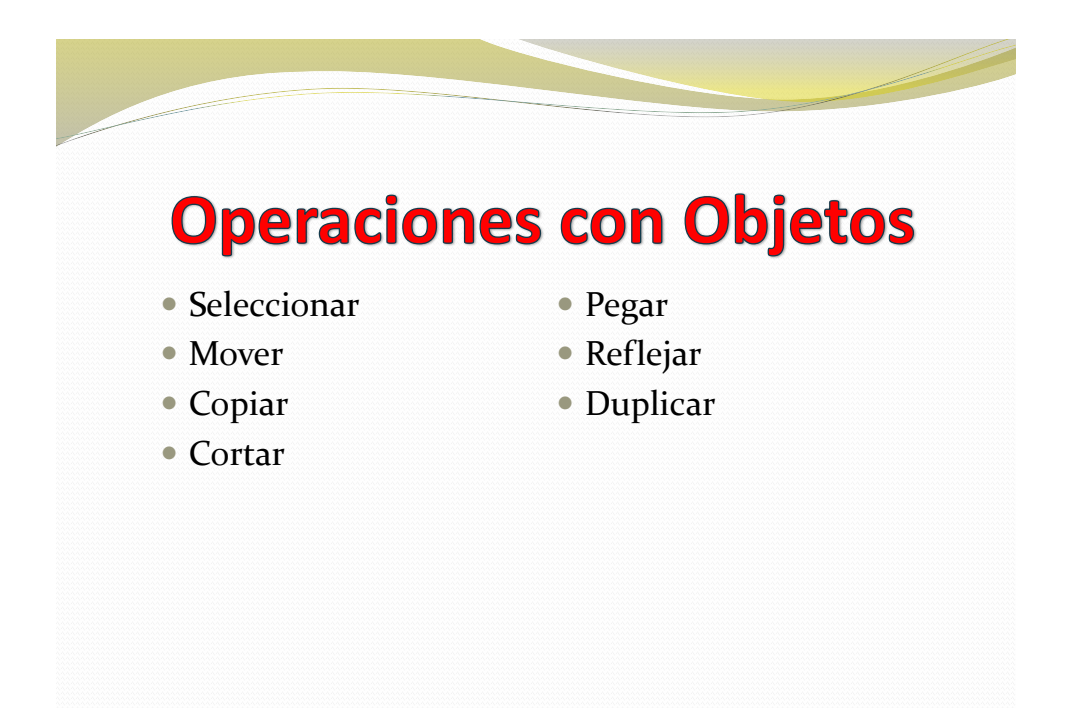

José Carlos Moscoso Prieto - Cómputo 4

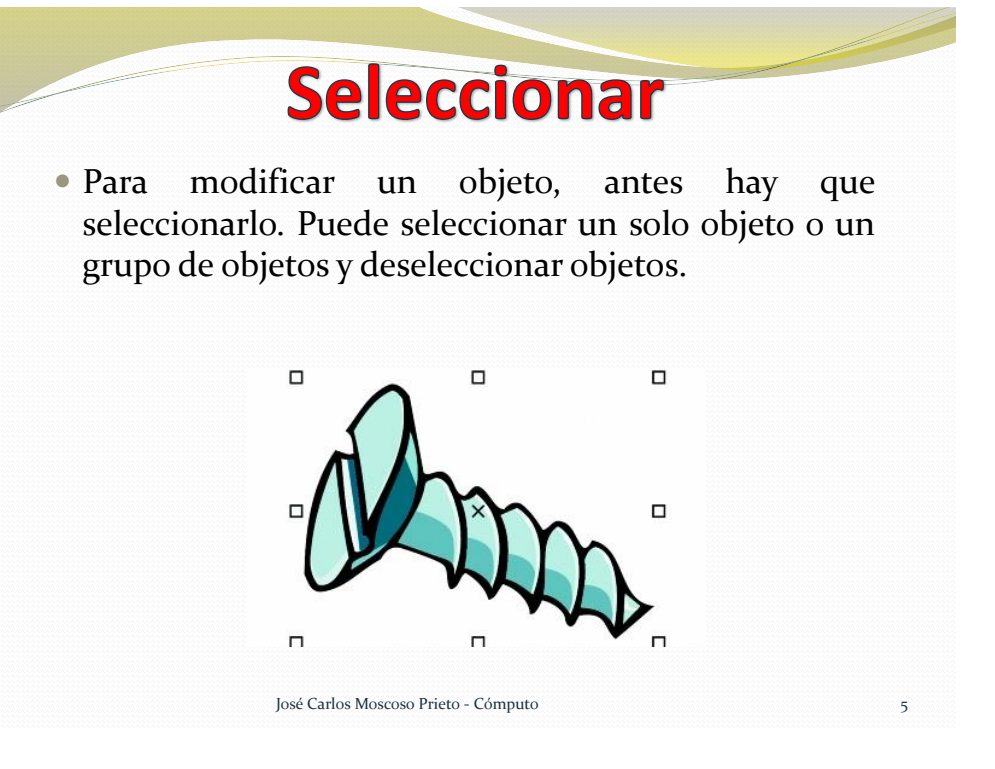

## **Copiar, Cortar, Pegar y Mover** (Ctrl+C, Ctrl+X, Ctrl+V)

- El objeto se puede cortar o copiar para colocarlo en el Portapapeles y luego pegarlo en un dibujo u otra aplicación. Si se corta un objeto, éste se coloca en el Portapapeles y se elimina del dibujo. Si se copia un objeto, éste se coloca en el Portapapeles, pero el original se mantiene en el dibujo.
- La acción de mover objetos es similar a cortarlos. Los traslado de un lugar a otro.

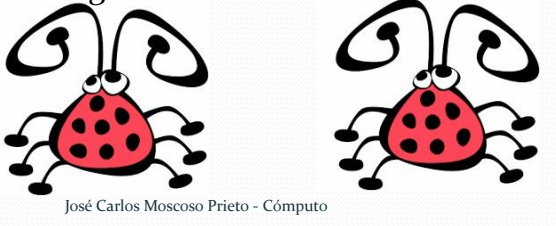

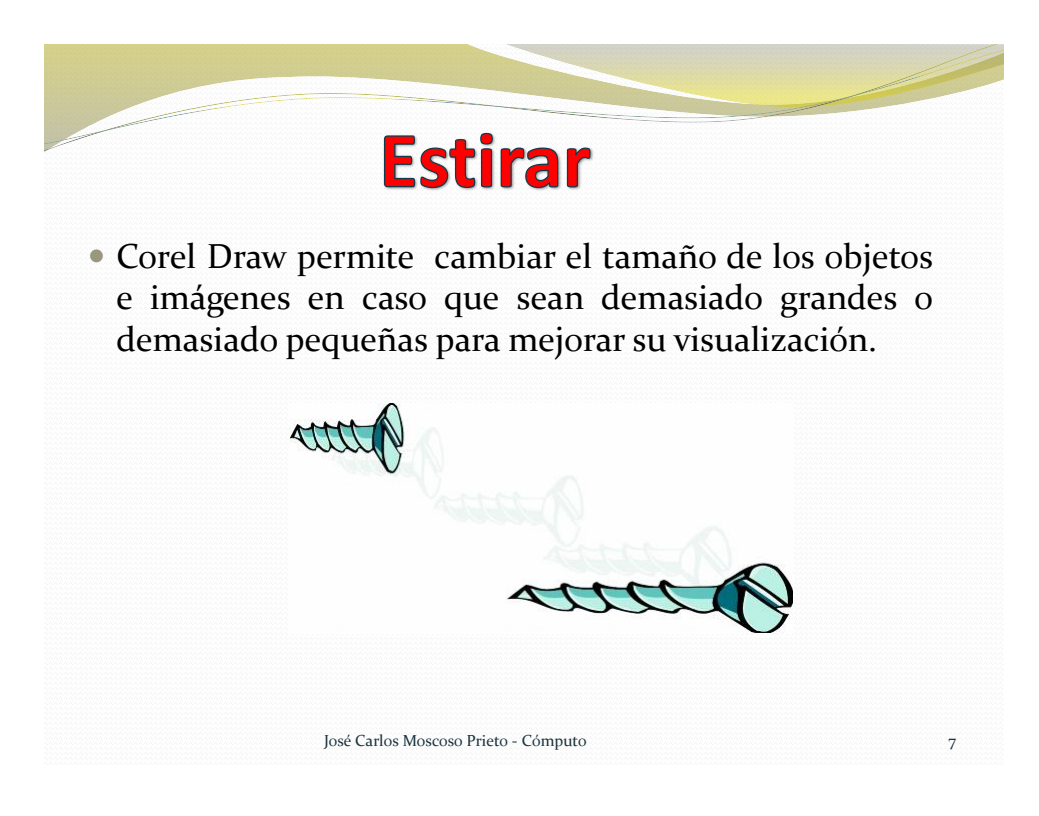

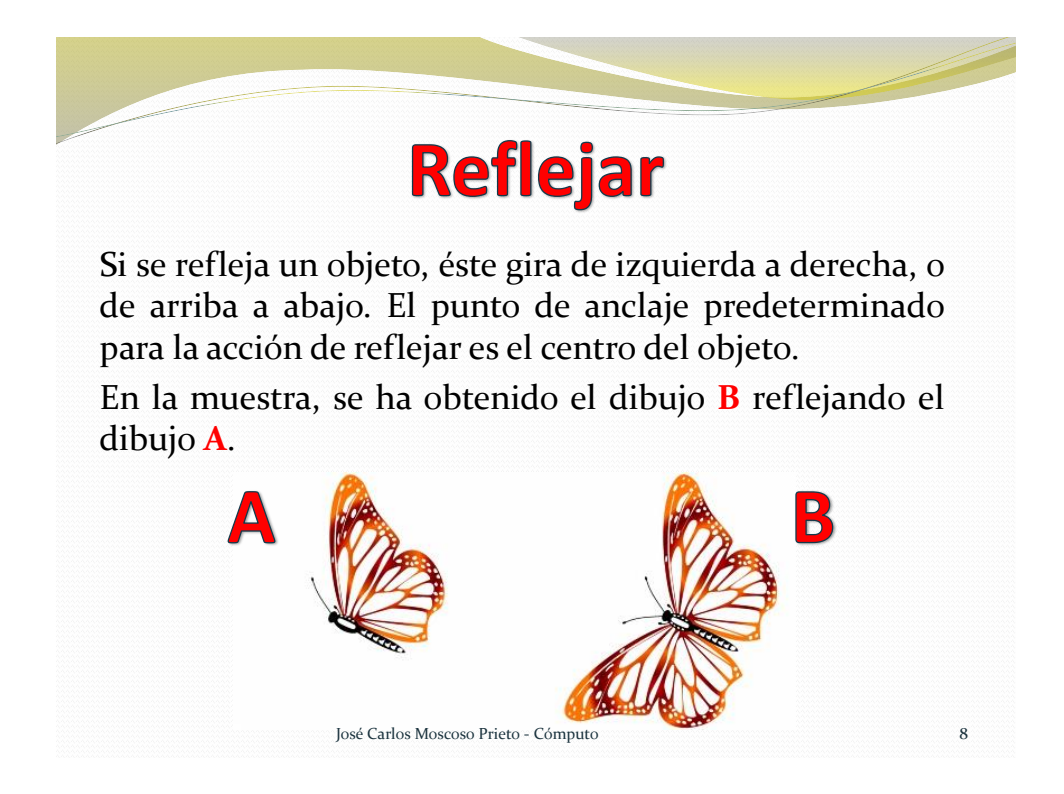

## **Duplicar (Ctrl+D)**

Si se duplica un objeto, se coloca una copia del mismo directamente en la ventana de dibujo y no se utiliza el Portapapeles. La duplicación de objetos es más rápida que la operación de copiar o cortar y pegar. De igual modo, al duplicar un objeto puede especificarse la distancia entre el duplicado y el objeto original en los ejes X e Y. Esta distancia se denomina posición o distancia de duplicados.

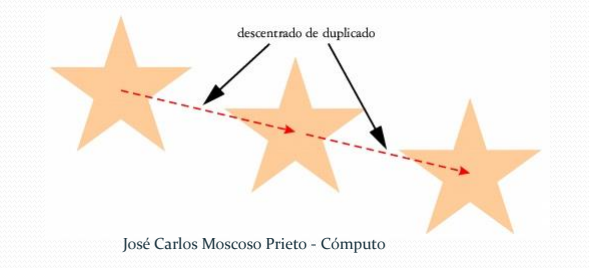